# Bolt, Nuts, and Washers listed separately in bill

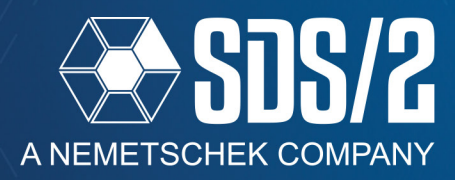

SDS/2 v2020 now gives you the option to list your bolts, nuts, and washers separately in the member's bill of material(BOM).

## **SETUP**

**MODELING**

You can turn on the default option for all bolts to be listed separately in the BOM by going to your **Bolt Detailing/Fabrication Options** in **Fabricator Setup**. Check on the option for **Bolt/Nut/Washer broken out in BOM** to have them listed separately. You also have options that will control how these bolts, nuts, and washers will get called out.

*Include unit of measure* will include the *in* or *mm* after the size of the bolt for these items in the description column in the BOM, for example, *3/4in* or *20mm.* The second set of radio buttons are for whether to include the diameter note and how you want it noted, (for example, *3/4in NUT*, *3/4in Dia NUT*, or *3/4in Ø NUT*). The type of nut or washer will be in the remarks of that line.

## **TC BOLTS ONLY LIST ADDITIONAL NUTS AND WASHERS AFTER FIRST HEAVY HEX NUT AND FIRST HARDENED WASHER. THIS IS BECAUSE TC BOLTS ARE BOUGHT AS A UNIT WITH THE HEAVY HEX NUT AND HARDENED WASHER TO START.**

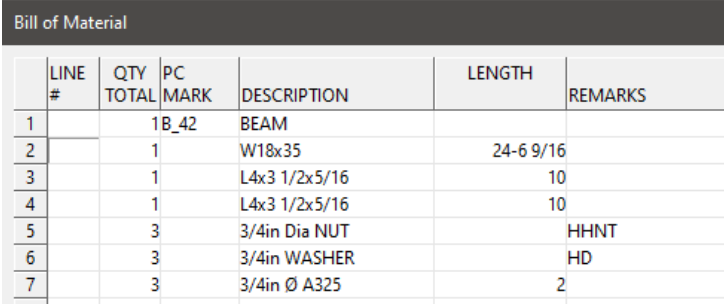

If you edit a bolt in your model, you can specifi-

Figure 2: Callouts in Bill of Material

can leave the default off and just edit the bolts in the model that you want to be listed separately in the BOM. Just making this change alone in the Bolt Edit windows will not make the connections

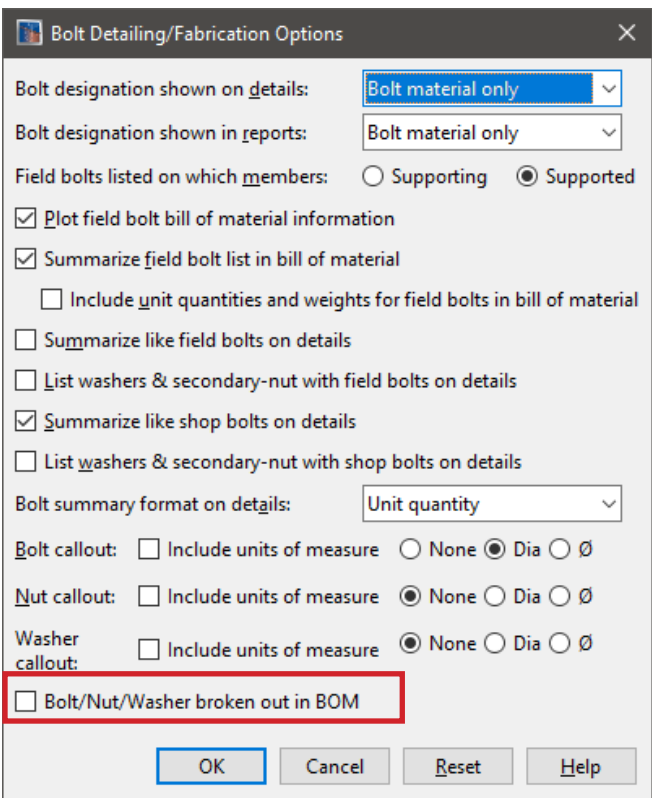

**MAKING A CHANGE TO YOUR DEFAULT SET-UP OPTIONS, FOR THE BOLT/NUT/WASHER BROKEN OUT IN BOM, WILL REQUIRE YOUR MODEL BE REPROCESSED. GRAPHICAL CON-NECTION, WHICH DO NOT GET REGENERATED, WILL HAVE TO BE UPDATED MANUALLY.** 

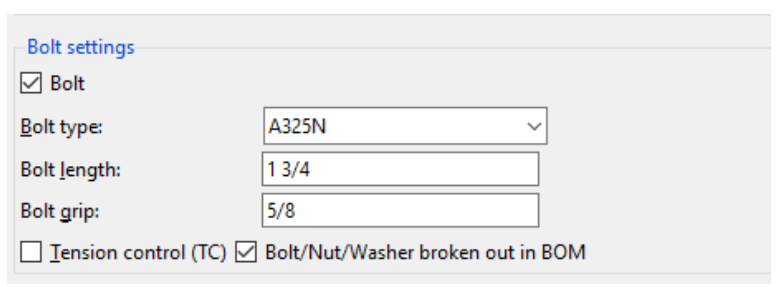

#### Figure 3: Modeling Bolt Edit Window

*Graphical*. You will need to redetail the member for these updates to take affect.

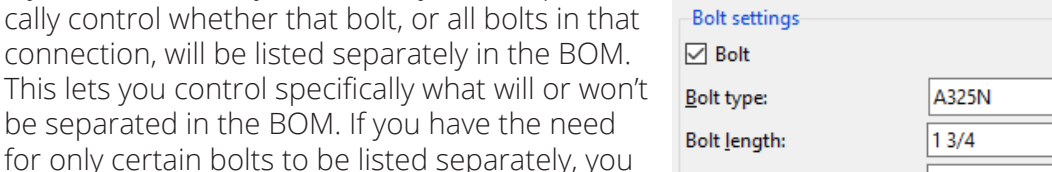

Figure 1: Bolt Detailing / Fabrication Options

#### **DRAWING EDITOR**

You can also make the same changes in the detail of the member by editing the bolts in the detail. Making these changes in the detail will update the BOM simultaneously. Field bolts are not shown in detail, so these must be changed in the model, and the member redetailed.

**TC BOLTS WILL ONLY FOLLOW YOUR DE-FAULT OPTION FOR BOLT/NUT/WASHER BROKEN OUT IN BOM, AS OUTLINED IN THE ABOVE NOTE. THE EDIT WINDOWS IN MODELING AND DRAWING EDITOR WILL HAVE THESE OPTIONS GREYED OUT.**

### **MRP/MIS/KISS EXPORTS**

You will need to make sure that the importing software understands what you have listed in the BOM. For example, the callouts Dia or ø or none in the description, may affect each software differently.

The full transfer will export the bill lines as they exist in the detail, so it is up to the importing software, such as FabSuite or TeklaEPM, to take in this data from the XML file.

With KISS exports from the BOM, the new nut and washer lines will have washers getting *FW* in the type of material field and the nuts will get *NUT* in the type of material field.

 $D, B$  14,  $B$  14,  $, 6$ , NUT, 3/4in Dia NUT, A563, 0.00, HHNT,  $D, B_14, B_14, 6, FW, 3/4$ in WASHER, F436, 0.00, , HD, , Figure 5: Kiss Export Lines

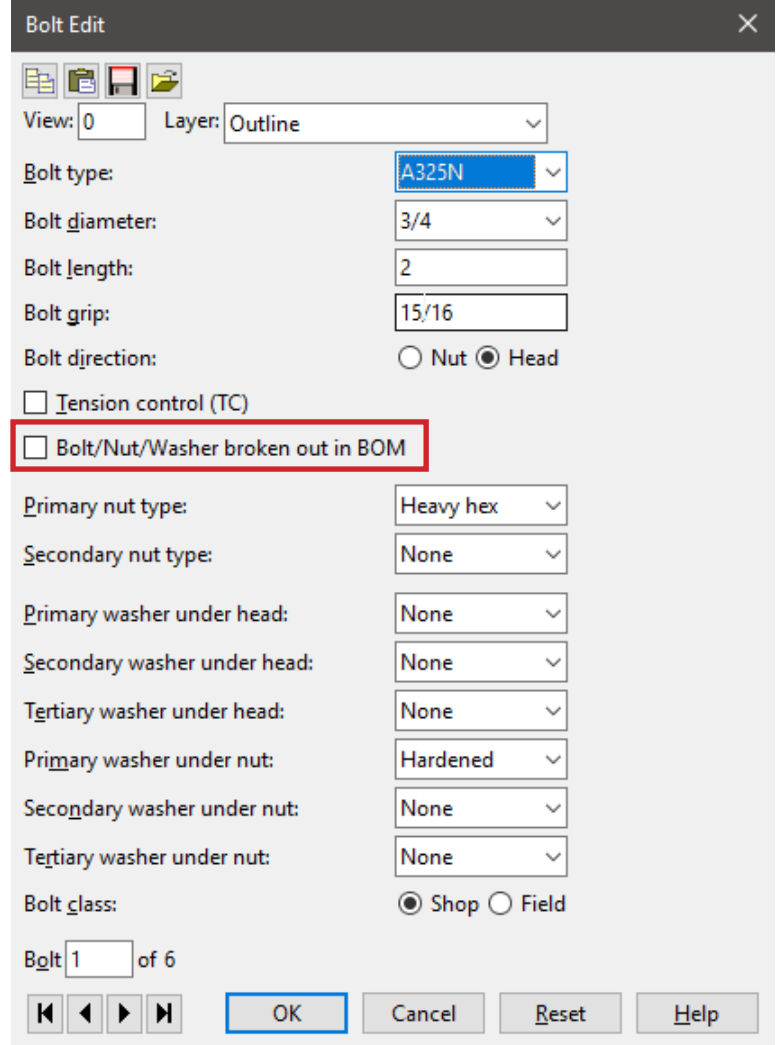

Figure 4: Drawing Editor Bolt Edit Window